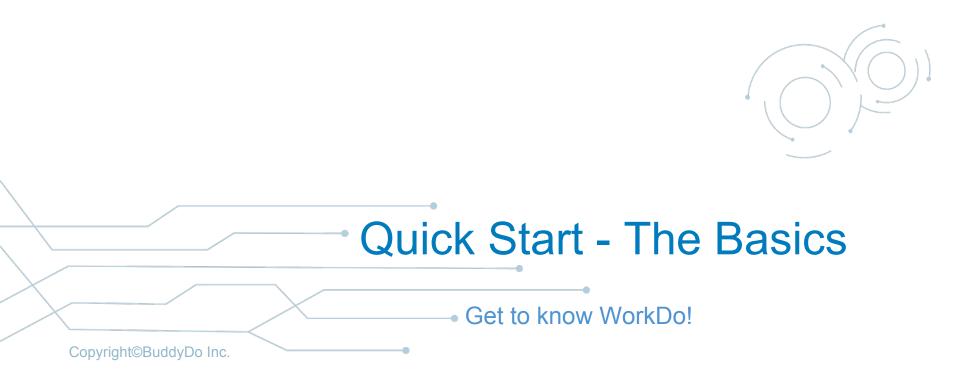

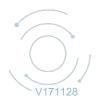

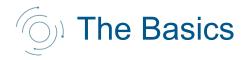

#### The Must Knows

- Manage information
- Basic tools
- Advanced tools
- **Features**
- Main functions

#### The Workplace

- Create workplace with company email
  - Join workplace after sign up
  - Join another existing workplace
  - Invite with company email
  - Invite no company email
- Create workplace with free email
  - Target invite

#### The Groups

- <u>Create sub-groups</u>
- Add members to sub-groups
- Join a sub-group
- Tip: use default sub-groups
- <u>One-on-one communication: buddy</u>
- <u>Tip: star groups and buddies</u>

#### The Settings

- Manage admins
- Activate tools/manage tool roles
- Privacy settings
- Let's start to ...
  - Create items
  - <u>View posted items</u>
  - Edit, discard, delete and more
  - Use My Shelf

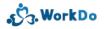

#### WorkDo simplifies how you manage information

Different levels of management Must be a member to view, use and manage information

# **Manage information**

- Participating after joining
- Manage multiple workplaces
- Sub-groups in each workplace
- 1-on-1 teamwork: buddies
- My Shelf

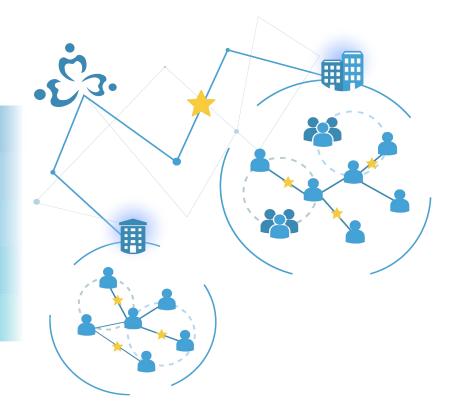

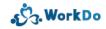

#### WorkDo basic tools

For workplace/groups/buddies/My Shelf

Tools you can use to enhance teamwork every day

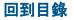

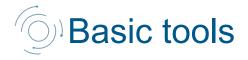

| Basic Tools | Workplace | Group | Buddy | My Shelf |
|-------------|-----------|-------|-------|----------|
| Notes       | •         | •     | •     | •        |
| Tasks       | •         | •     | •     | •        |
| Events      | •         | •     | •     | •        |
| Polls       | •         | •     | •     |          |
| Files       | •         | •     | •     |          |
| Albums      | •         | •     | •     | •        |
| Wall        | •         | •     | •     |          |
| Chats       | •         | •     | •     |          |

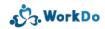

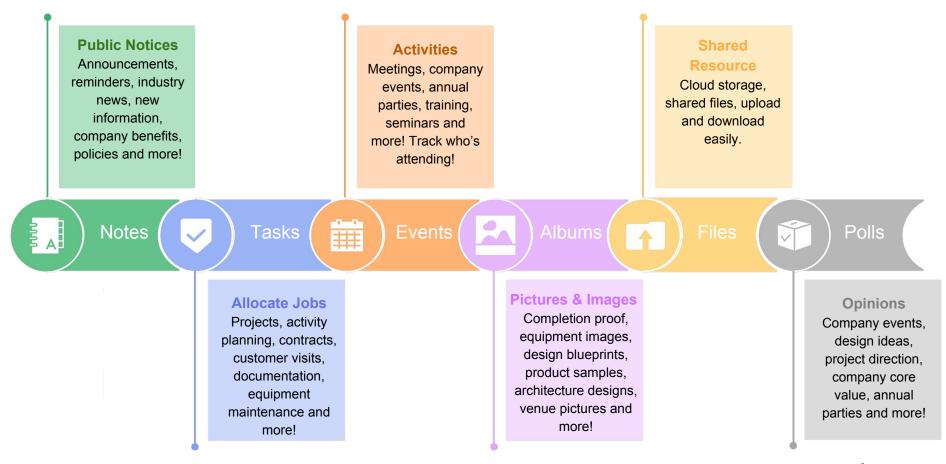

J. WorkDo

#### Best thing about WorkDo is...

It is an all-in-one software with many tools to use within your workplace, groups and between buddies to enhance teamwork!

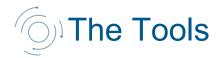

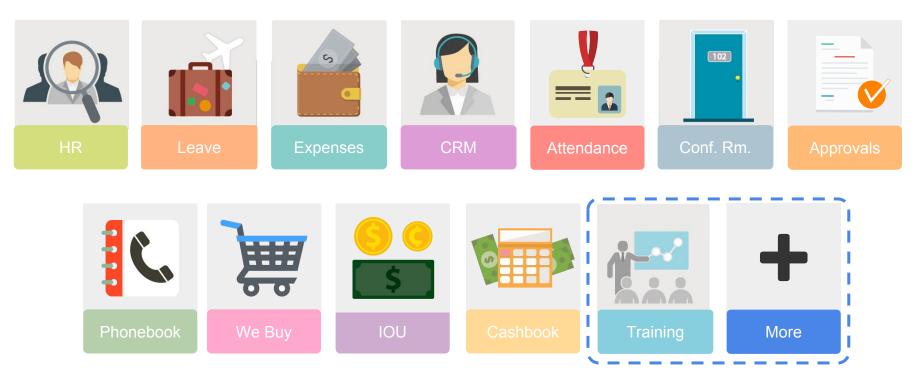

More to come...

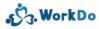

#### Of course, WorkDo not only has basic tools...

Check out other WorkDo Features

to see all the different ways to increase work efficiency

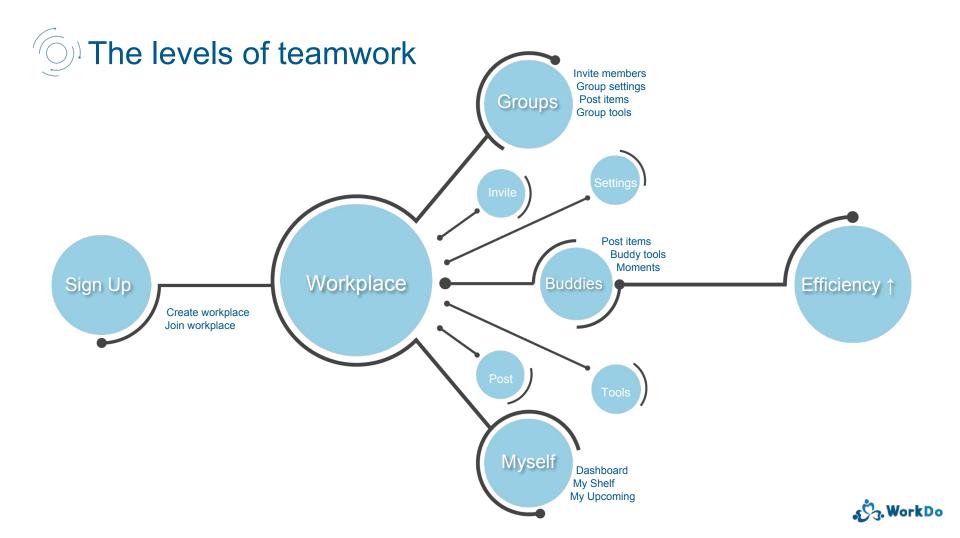

# With great power comes steeper learning curve?

Nope, not here, it's actually very simple to use!

With just a few steps you can achieve a lot with WorkDo!

#### Smarter tools for the whole company

Saves costs

Saves time

Work easy, work smart!

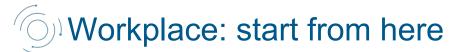

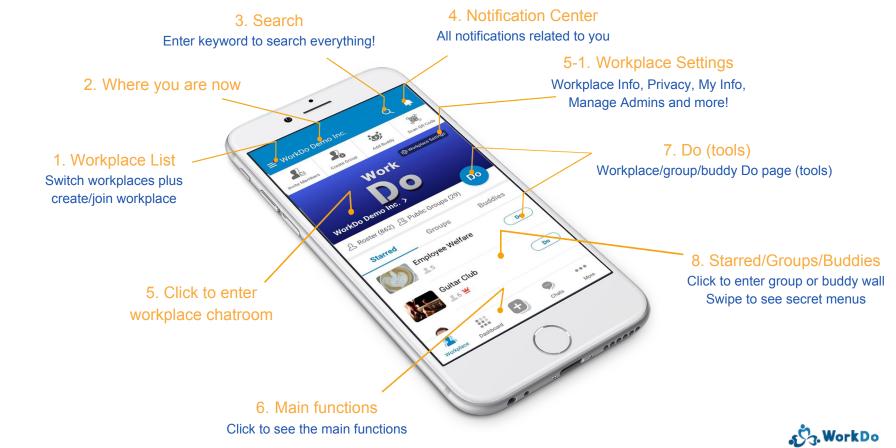

#### Dashboard: everything across groups and buddies

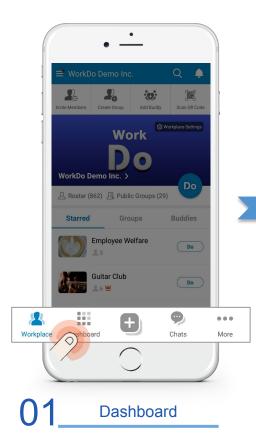

| 😂 Dashboard W              | all                                                                                                    |
|----------------------------|----------------------------------------------------------------------------------------------------|
| Uncompleted 3 · 强 1        | Events Unreplied 1                                                                                                    |
| files                      | Polls<br>Not Yet Voted 1                                                                                                    |
| Workflow Assigned To Me 15 | My Clock<br>Stats                                                                                                    |
| Leave<br>Overview          |                                                                                                    |
| Vorkplace                  | Description of the second second seco |
|                            |                                                                                                    |

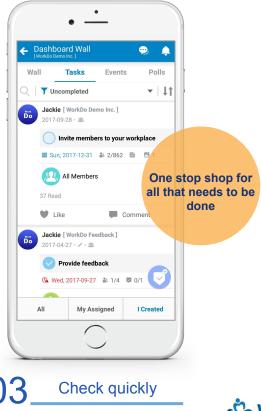

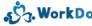

# (9) +: quick access to create new items and requests

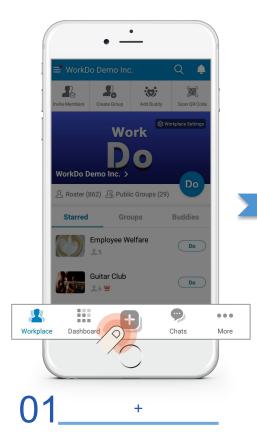

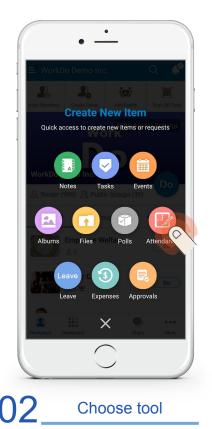

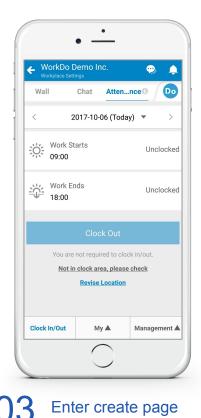

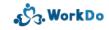

### O Chats: instant messaging

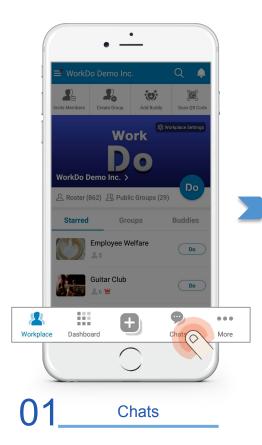

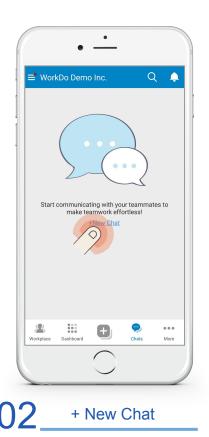

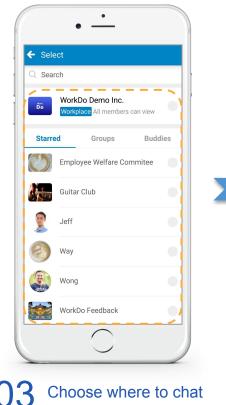

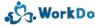

# <sup>(</sup>Chats: instant messaging

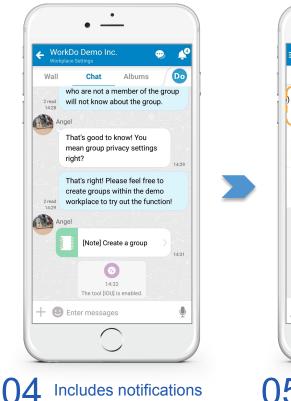

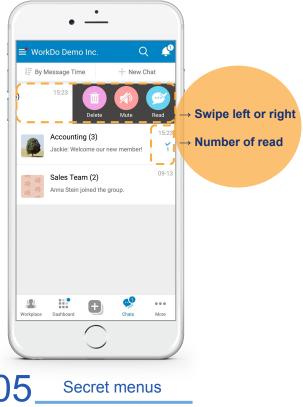

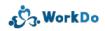

#### <sup>(()</sup>More: personal stuff and app guide

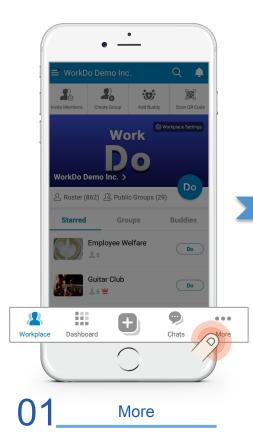

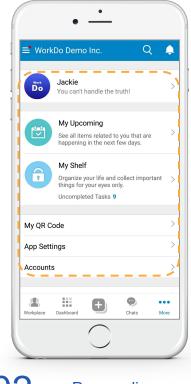

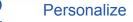

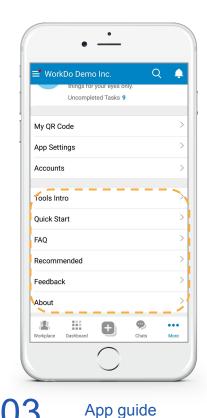

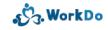

#### **Create workplace with company email**

Use company email as a security measure

Limit access to company employees only

### O<sup>1</sup> Create workplace: use company email

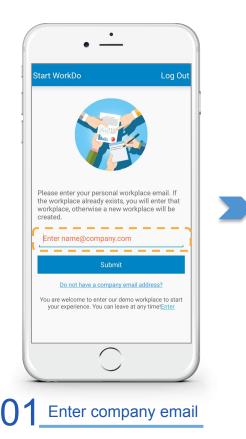

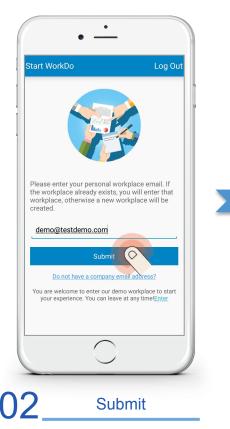

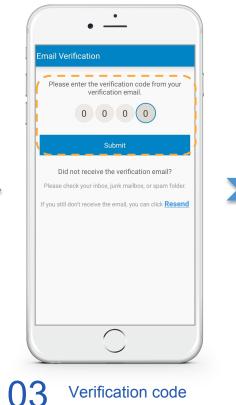

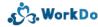

### Create workplace: use company email

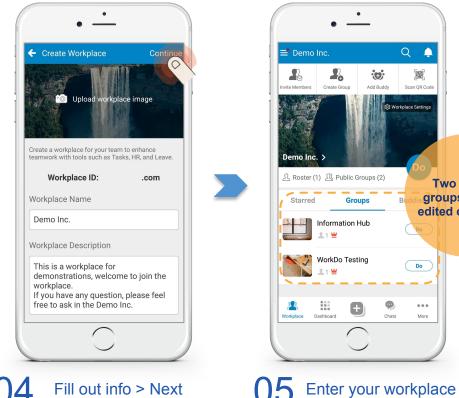

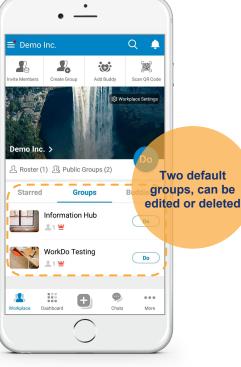

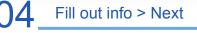

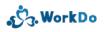

#### Join workplace

- 1. Workplace uses company email
- 2. I have personal company email
- 3. Join after sign up to start teamwork

### () Join workplace (right after sign up)

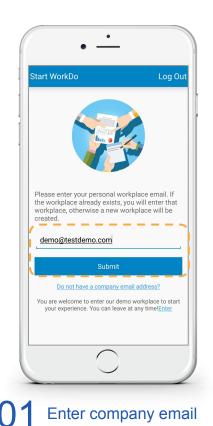

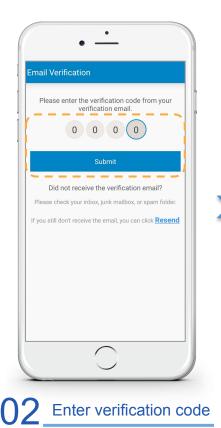

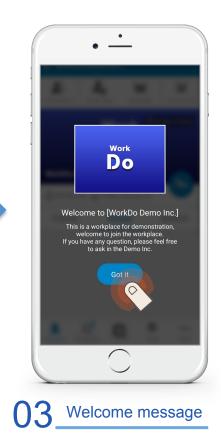

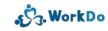

#### Join workplace

- 1. Join another workplace
- 2. Workplace uses company email
- 3. I have personal company email

### () Join workplace (workplace that uses company email)

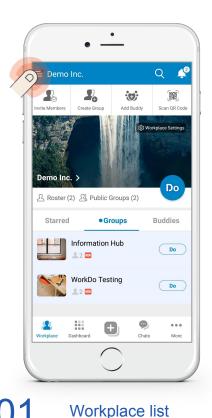

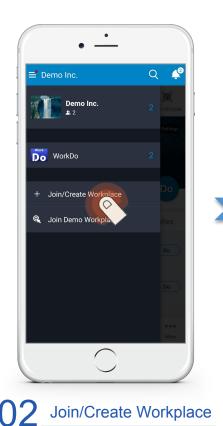

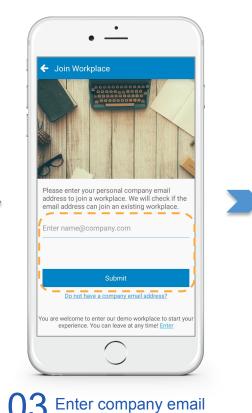

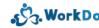

### () Join workplace (workplace that uses company email)

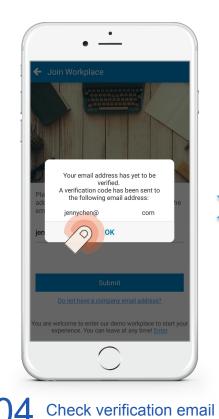

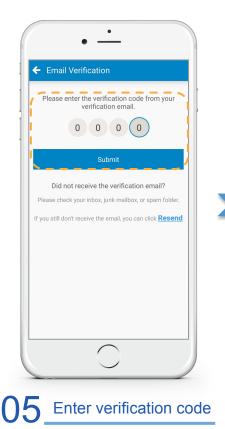

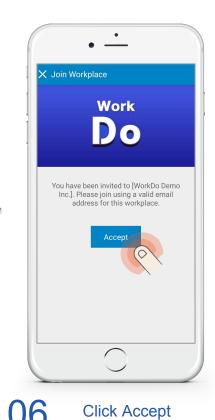

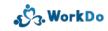

#### Invite coworkers to join

1. Coworker has company email

2. Send invite

## <sup>1</sup> Invite coworkers to join workplace (have company email)

0

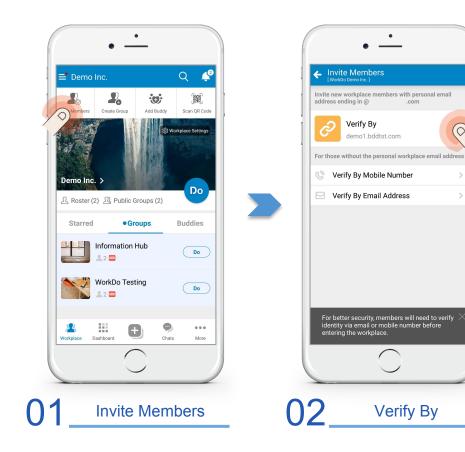

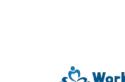

# () Invite coworkers to join workplace (have company email)

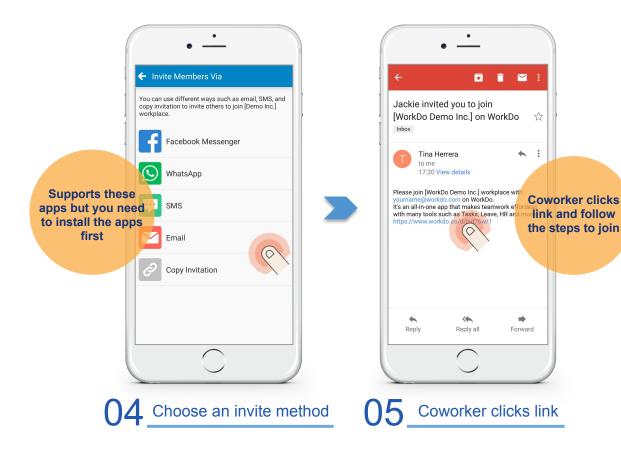

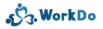

#### **Invite coworkers to join workplace**

1. Coworker does not have company email

2. Create invitation specifically for coworker's email or mobile number

### () Invite coworkers to join workplace (no company email)

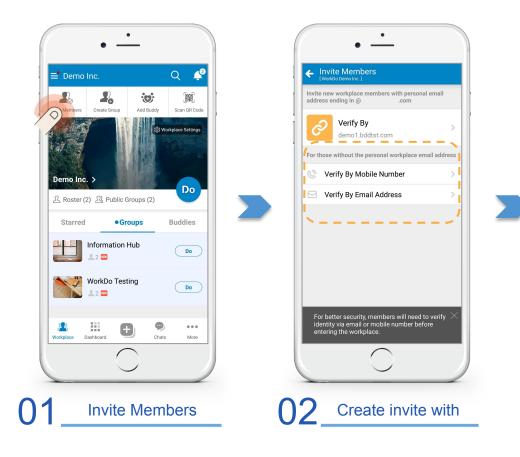

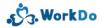

## () Invite coworkers to join workplace (no company email)

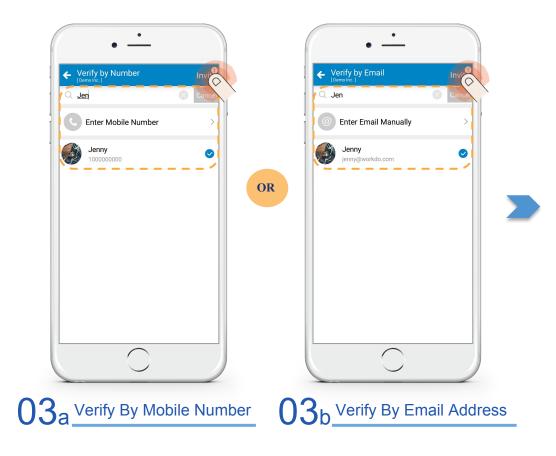

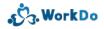

# () Invite coworkers to join workplace (no company email)

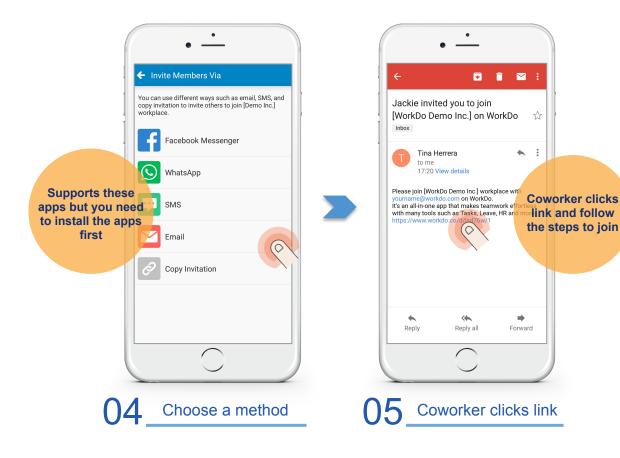

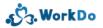

#### **Create workplace with free email**

1. Fill out all required info

2. Target invite future members

3. Members still required to verify to join

### O<sup>1</sup> Create workplace: with free email

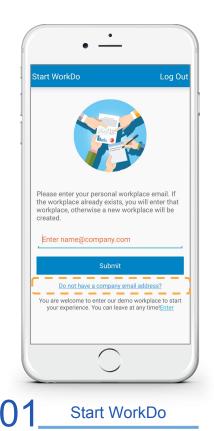

| ← Workpla                    | ce Info                                                                                                    | Don                         | 3 |
|------------------------------|----------------------------------------------------------------------------------------------------|-----------------------------|---|
| company-spe<br>does not have | nd you to create a workp<br>cific email address. If yo<br>e one, please complete t<br>to continue. All fields ar | our company<br>he following | - |
| Workplace                    | Info                                                                                                    |                             |   |
| Workplace Na                 | ame                                                                                                    |                             |   |
| Please enter t               | he workplace name                                                                                                |                             |   |
| Workplace Ad                 | ldress                                                                                                    |                             |   |
| Please enter t               | he workplace address                                                                                             |                             |   |
| Workplace Siz                | ze                                                                                                    |                             |   |
| Please choos                 | se                                                                                                    | >                           |   |
| Where did you                | u hear about us?                                                                                                 |                             |   |
| Please choos                 | se                                                                                                    | >                           |   |
| Applicant I                  | nfo                                                                                                    |                             |   |
| Name                         |                                                                                                    |                             |   |
|                              | $\frown$                                                                                                    |                             |   |
|                              | $\smile$                                                                                                    |                             |   |

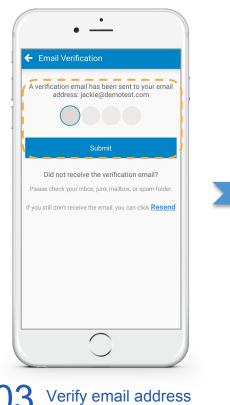

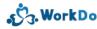

### O<sup>1</sup> Create workplace: with free email

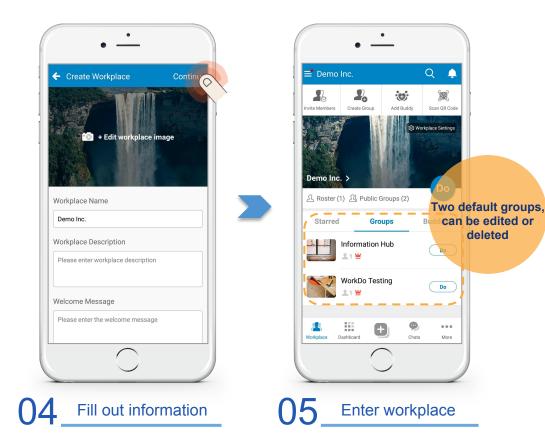

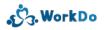

deleted

#### **Invite coworkers to join workplace**

- 1. Create invite specifically for coworker's email or mobile number
- 2. Coworker needs to verify that he/she is the owner of the email or mobile number

## (O) Invite coworkers to join workplace

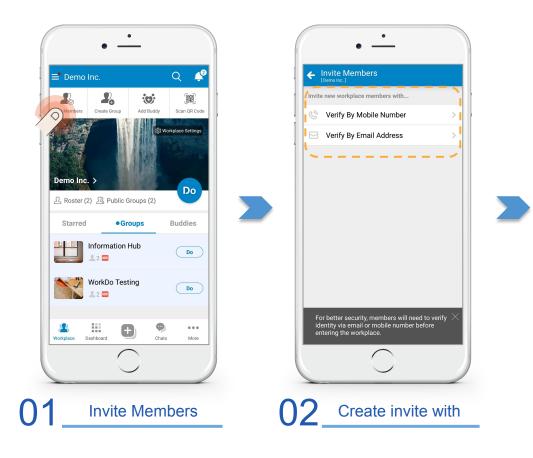

J. WorkDo

# () Invite coworkers to join workplace

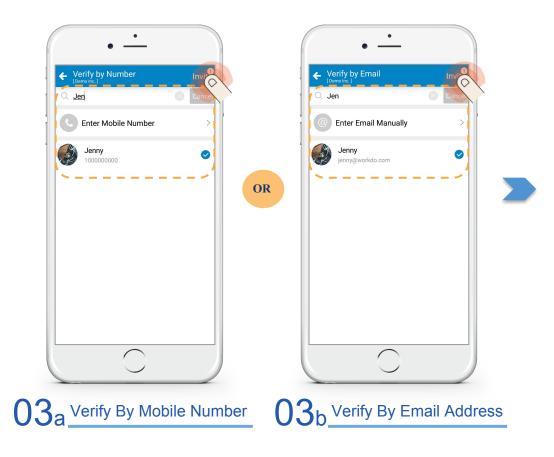

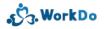

# (O) Invite coworkers to join workplace

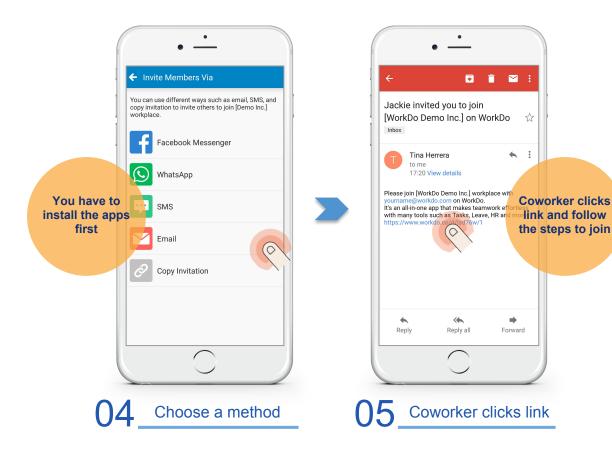

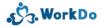

#### **Create sub-groups**

Create sub-groups for specific projects, topics and teams

A more flexible way to communicate

# Create sub-groups

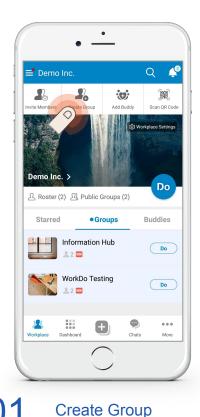

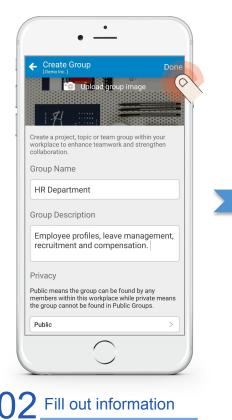

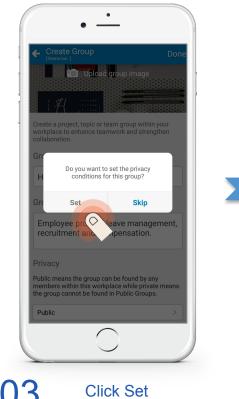

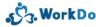

# Create sub-groups

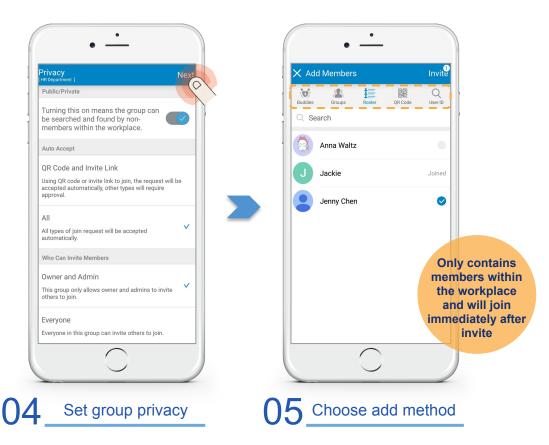

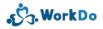

### Add members to sub-groups

Include all members involved in the project or special topic

Small-group communication to enhance teamwork

### (O) Invite members to join sub-groups

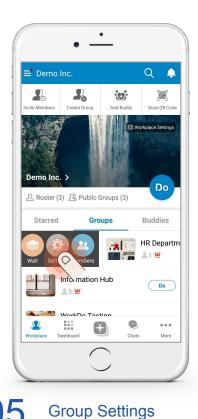

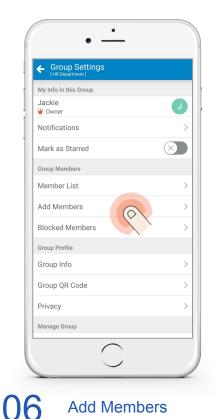

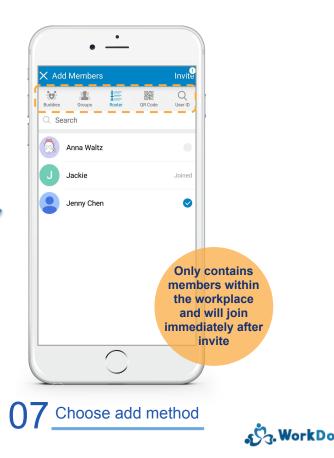

### Join a sub-group

- 1. Find public groups
- 2. Join an existing team

# Join a sub-group

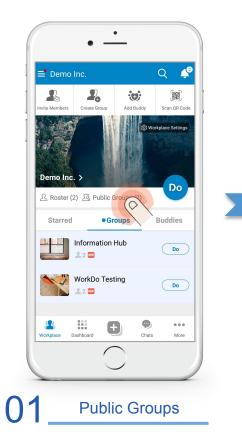

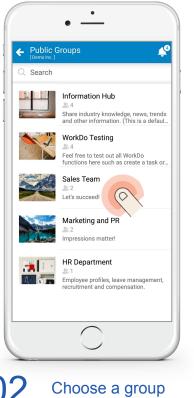

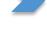

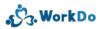

# Join a sub-group

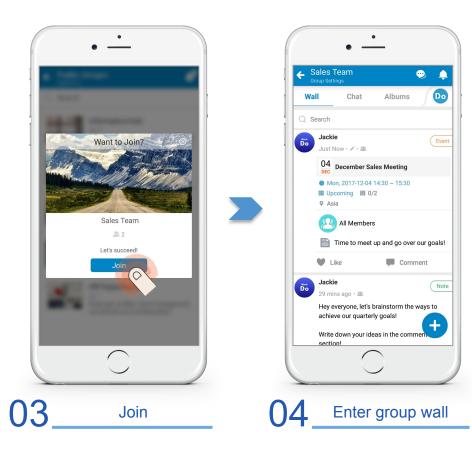

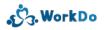

#### **Tip: use default sub-groups**

All workplaces have two default groups in which everyone that joins the workplace will automatically be in the two groups

Change the groups to workplace-wide groups

# (O) Tip: use default groups

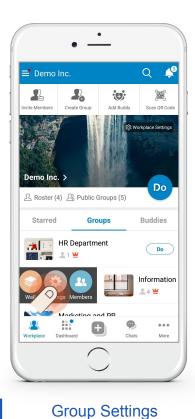

| Group Settings<br>[Information Hub]        |           |
|--------------------------------------------|-----------|
| My Info in this Group<br>Jackie<br>W Owner |           |
| Notifications                              | >         |
| Mark as Starred                            | $\otimes$ |
| Group Members                              |           |
| Member List                                | >         |
| Add Members                                | >         |
| Blocked Members                            | >         |
| Group Profile                              |           |
| Group Info                                 | >         |
| Group QR Code                              | >         |
| Privacy                                    | >         |
| Manage Group                               |           |
| $\frown$                                   |           |
|                                            |           |

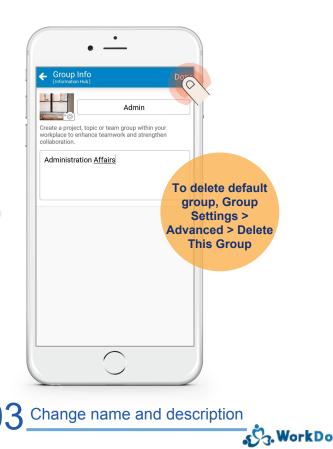

#### **One-on-one communication**

Add buddies to begin one-on-one communication

Use tools between buddies such as Tasks, Notes and Cashbook

### One-on-one communication: add buddies

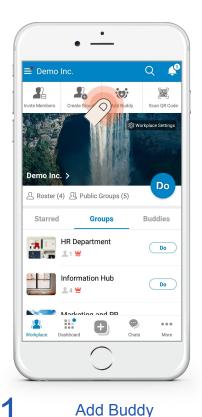

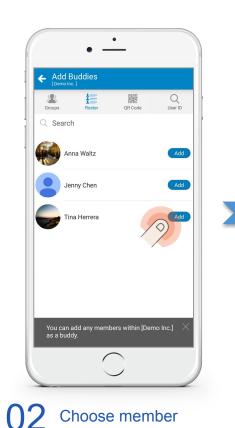

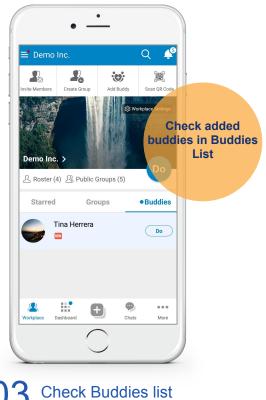

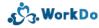

#### **Tip: star groups and buddies**

When you many groups and buddies, you can star a few groups and buddies in order to find them quickly in Starred list

# (O) Tip: star groups and buddies

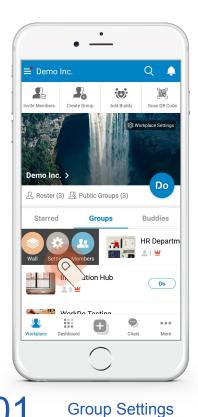

| Group Settings     [HR Department] |   |
|------------------------------------|---|
| My Info in this Group              |   |
| Jackie<br>¥ Owner                  |   |
| Notifications                      | > |
| Mark as Starred                    |   |
| Group Members                      |   |
| Member List                        | > |
| Add Members                        | > |
| Blocked Members                    | > |
| Group Profile                      |   |
| Group Info                         | > |
| Group QR Code                      | > |
| Privacy                            | > |
| Manage Group                       |   |
|                                    |   |

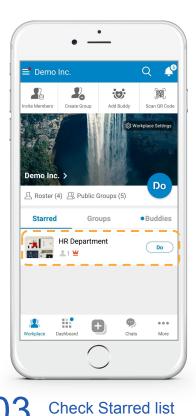

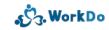

02 Mark as Starred

# () Tip: star groups and buddies

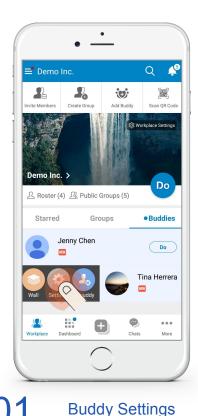

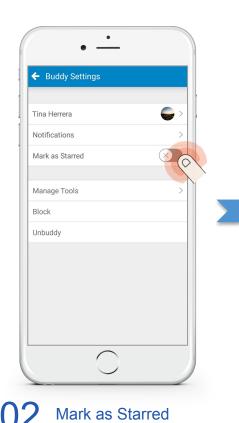

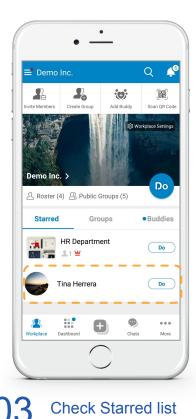

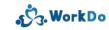

#### Workplace/group admins and settings

Workplace/group owners and admins have the same authority

Owners also have the right to change ownership and remove that workplace/group

### O<sup>1</sup>Add admins to manage workplace/group

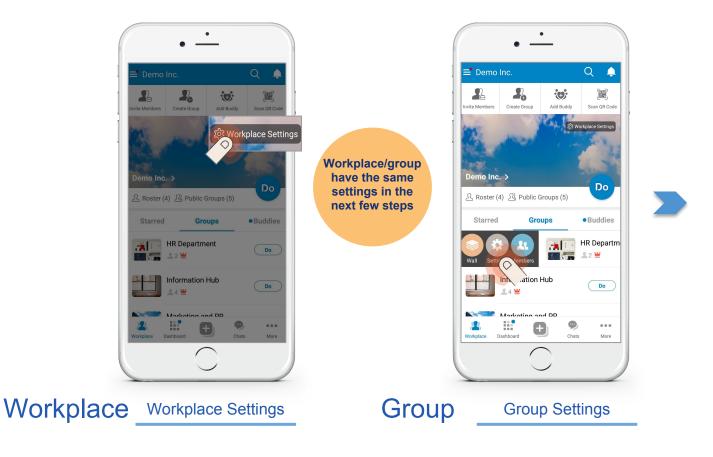

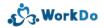

### O<sup>1</sup>Add admins to manage workplace/group

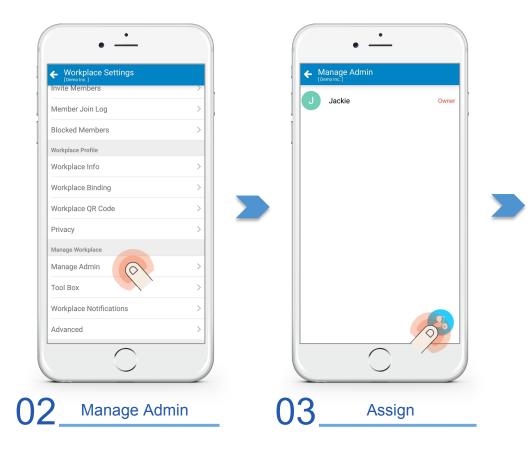

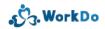

## (O) Add admins to manage workplace/group

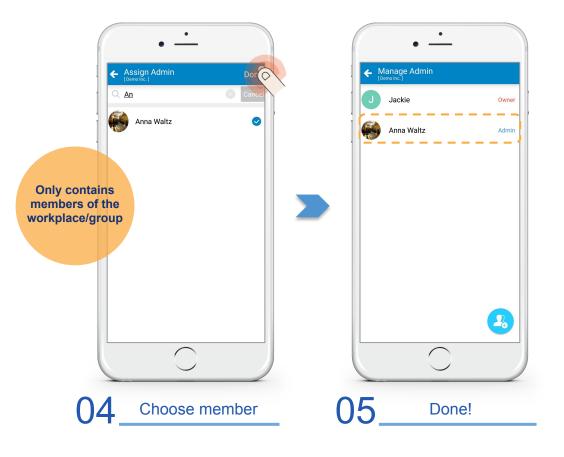

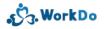

#### Do page has many tools to use...

Workplace/group/buddy all have their own tools in Do page

Tools vary depends on where you are (workplace/group/buddy)

Workplace tools have dependency

### Every level has tools (workplace/group/buddy)

| Tools in Do                           | Workplace | Group | Buddy | Dependency |
|---------------------------------------|-----------|-------|-------|------------|
| HR                                    | •         |       |       |            |
| Leave                                 | •         |       |       | HR         |
| Leave Pro                             | •         | i     |       | HR         |
| Expenses                              | •         |       |       | HR         |
| Attendance                            | •         |       |       | HR         |
| Approvals                             | •         |       |       | HR         |
| Conf. Rm.                             | •         |       |       |            |
| CRM                                   | •         |       |       |            |
| Phonebook<br>/Cashbook                | •         | •     | •     |            |
| — — — — — — — — — — — — — — — — — — — | •         | •     |       |            |

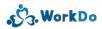

#### Activate tools and manage tool roles

Set different tool roles for different members

Manage leave or expense requests easily

### O<sup>1</sup> Activate tools and manage tool roles

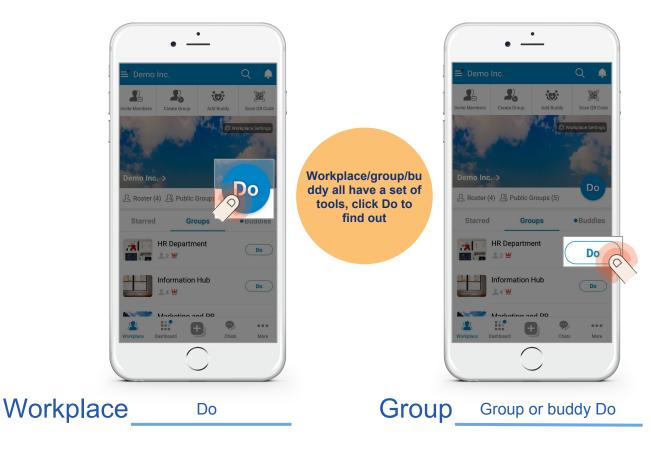

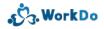

### O<sup>1</sup>Activate tools and manage tool roles

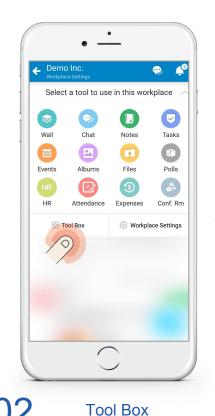

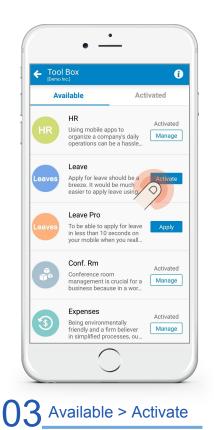

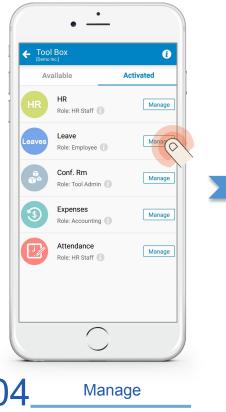

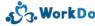

### O<sup>1</sup>Activate tools and manage tool roles

| E Leave                                                                                                    |       |
|----------------------------------------------------------------------------------------------------|-------|
| Activate This Tool                                                                                                    |       |
| This is a simple leave management tool for apply an<br>approve leave requests.                                                                              | ıd    |
| Manage All Member Agles                                                                                                    | >     |
| Manage Roles                                                                                                    |       |
| Employee                                                                                                    | 4 >   |
| Can apply for leave, view personal previous leave<br>records, and see daily leave overview of the entire<br>workplace. Managers can approve leave requests. |       |
| HR Staff                                                                                                    | 0 >   |
| Can apply for leave, view personal previous leave<br>records, see daily leave overview of the entire work<br>and change settings.                           | place |
| No Role                                                                                                    | 0 >   |
| Not able to access this tool.                                                                                                    |       |

05 Manage All Member Roles

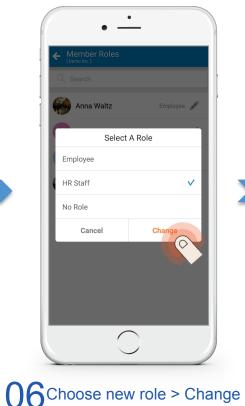

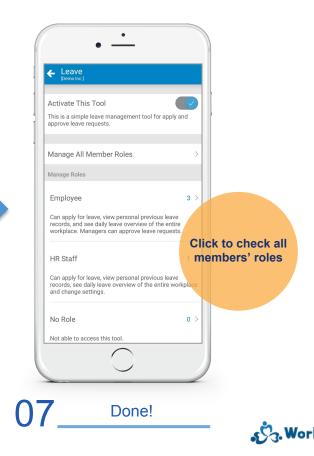

### **Change privacy settings**

Workplace/group have privacy settings

Read carefully before changing privacy settings

# O Change privacy settings

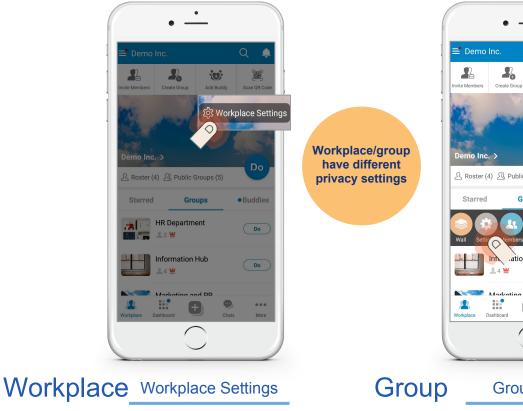

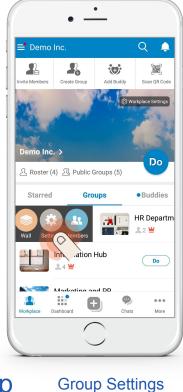

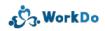

# (O) Change privacy settings

| Workplace Settings<br>[Demo Inc.] |   |
|-----------------------------------|---|
| Invite Members                    | > |
| Member Join Log                   | > |
| Blocked Members                   | > |
| Workplace Profile                 |   |
| Workplace Info                    | > |
| Workplace Binding                 | > |
| Workplace QR Code                 | > |
| Privacy                           | > |
| Manage Workp                      |   |
| Manage Admin                      | > |
| Tool Box                          | > |
| Workplace Notifications           | > |
| Advanced                          | > |

Privacy

| Privacy<br>[Demo Inc.]                                                                           |                       |     |  |
|--------------------------------------------------------------------------------------------------|-----------------------|-----|--|
| Who Can Invite Members                                                                           |                       |     |  |
| Owner and Admin<br>This workplace only allows owne<br>invite others to join.                     | r and admins to       | ~ ' |  |
| Everyone<br>Everyone in this workplace can ir                                                    | nvite others to join. |     |  |
| Who Can Post                                                                                     |                       |     |  |
| Owner and Admin<br>This workplace only allows owne<br>create new posts and items. (Do<br>groups) |                       |     |  |
| Everyone<br>Everyone in this workplace can c                                                     | reate new posts and   | ~   |  |
| $\square$                                                                                        | )                     |     |  |

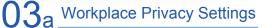

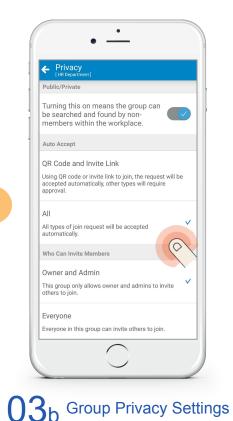

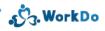

### **Create items (six basic tools)**

Workplace/group/buddy all have six basic tools

Enhance communication

Use + button to create items quickly

### <sup>(()</sup>Use + button to create items quickly

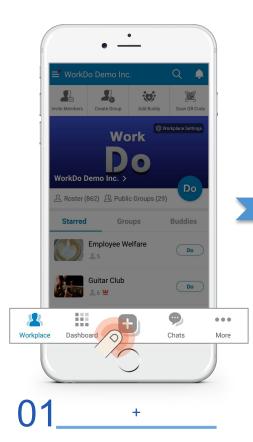

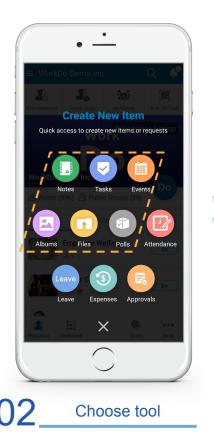

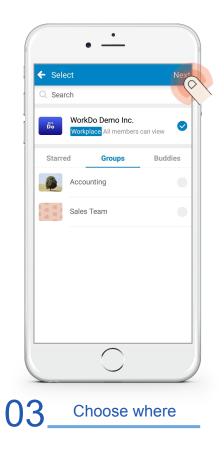

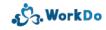

### (O) Use + button to create items quickly

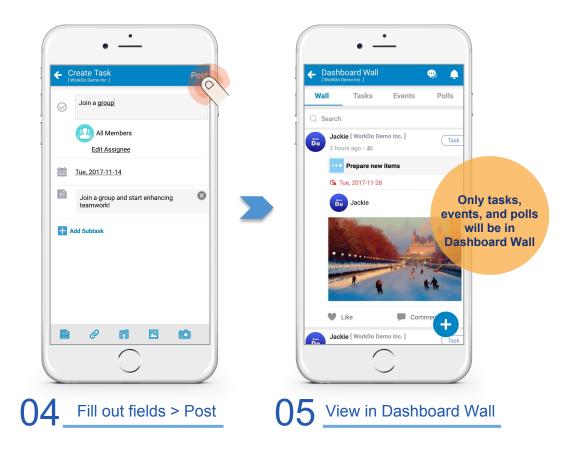

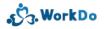

#### **View posted items**

View posted items in workplace/group/buddy wall

### O<sup>1</sup>View posted items: workplace/group/buddy

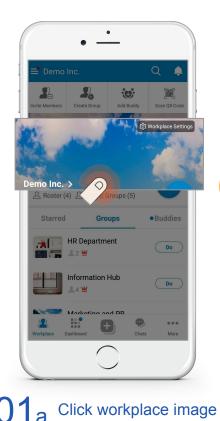

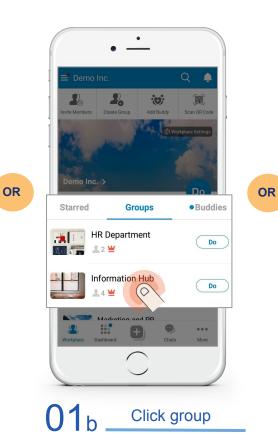

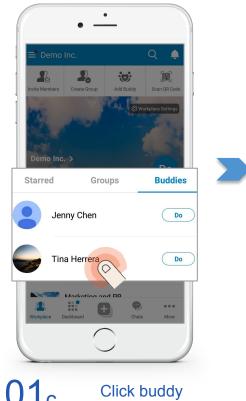

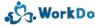

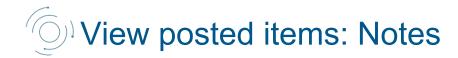

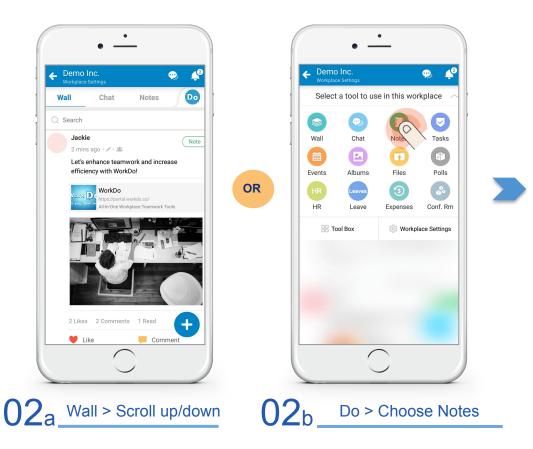

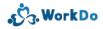

# **View posted items: Notes**

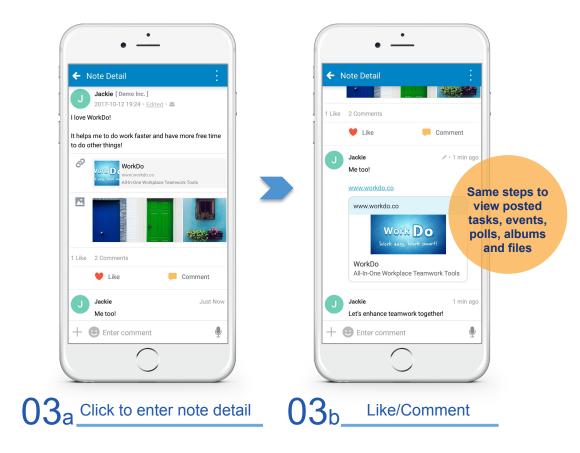

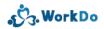

#### Oops, I made a mistake, need to fix it

Don't worry

Back to the steps on previous slides to enter detail

Edit, delete, discard, close, remind, share, forward and help

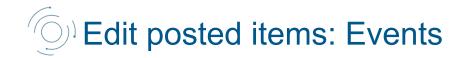

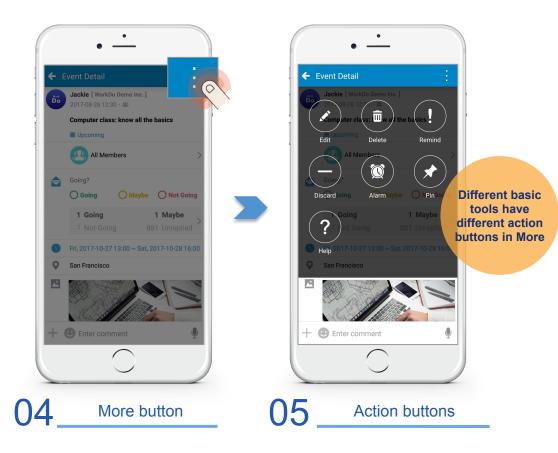

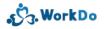

### **My Shelf**

A private place to keep every personal item

Notes/Tasks/Events/Albums

Keep everything organized

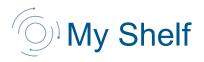

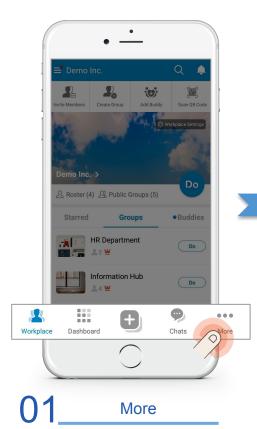

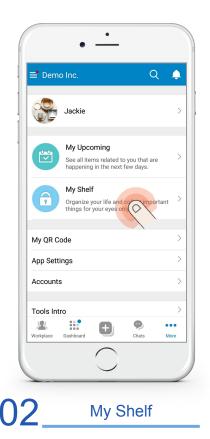

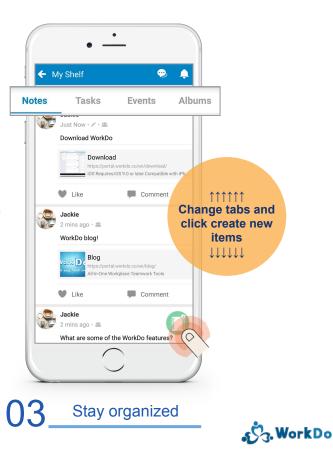

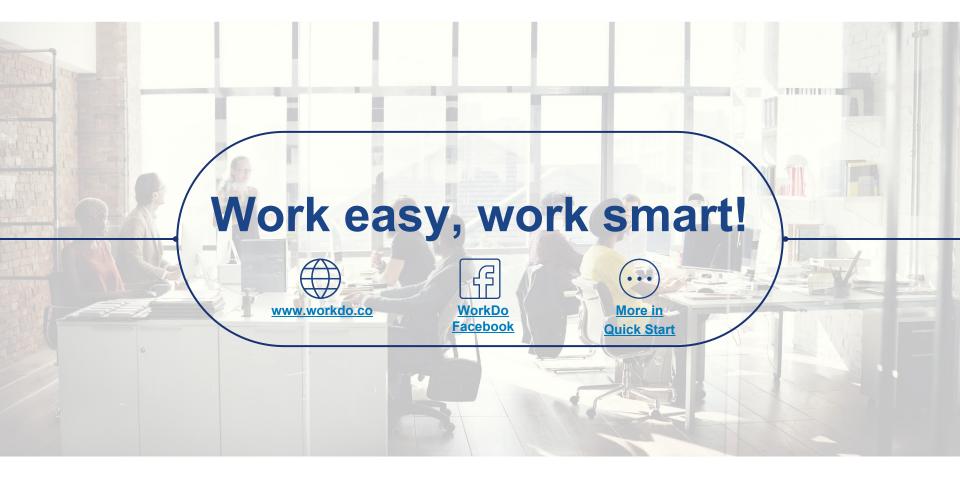